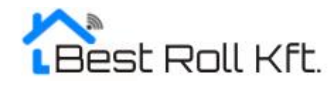

# Programozási leírás Wifi-s motorhoz

# **FIGYELMEZTETÉS! Minden esetben először tanítsa fel a távirányítót, majd annak segítségével állítsa be a végállásokat. A végállások beállítását követően kezdje csak el a motort az applikációval összehangolni!**

# **1. Távirányító felhangolása** (csak a programozandó motor legyen áram alatt)

- A motort helyezze áram alá. A motor áram alá helyezése után 10 másodpercig programozható. - A távirányítón nyomja meg 2x a PROGRAM gombot 1 másodperces szünettel, majd a távirányító FEL vagy LE gombját egyszer. Sikeres tanulás esetén a motor hangjelzést ad ki. - A távirányító hangolása ezzel befejeződött.

# **2. Forgásirány váltás**

Ha a motor programozás után fordított irányba jár, vegyük el az áramot 3 másodpercre és tanítsuk újra az ellenkező irányú gombbal. A forgásirány automatikusan megfordul. Vagy az elektromos végállású motoroknál a motorfejen található nyomógombot hosszan megnyomjuk. A motor felle billenő mozgást végez 2x és sípoló hangot ad ki.

### **3. Végállások beállítása**

Nyomja meg a PROGRAM – FEL - PROGRAM gombot a távirányítón. A motor hangjelzéssel és fel – le billenő mozgással jelzi a belépést a tanulási módba. Vigye fel az árnyékolót a kívánt felső végállásba a távirányító segítségével. Ezután állítsa be a megfelelő pozícióba és nyomja meg röviden a STOP gombot, majd utána nyomja meg újra a STOP gombot hosszan vagy 5x a stop gombot. A motor hangjelzéssel és billenő mozdulattal jelzi a sikeres végállás betanulását. Ezt követően nyomja meg a lefele gombot egészen addig amíg elér a kívánt alsó végállásig. Utána nyomja meg röviden a STOP gombot, majd nyomja meg újra a STOP gombot hosszan vagy 5x a stop gombot. A motor hangjelzéssel és billenő mozdulattal jelzi a sikeres végállás betanulását.

#### **4. Finom beállítás**

Léptető mód aktiválása, illetve deaktiválása 1x PROGRAM gomb, utána FEL gomb, utána LE gomb.

#### **5. Távirányító másolás**

(nincs szükség áramszünetre, több távirányítót egy motorra csak így lehet hangolni) Az eredeti távirányítón nyomjuk meg 2x a PROGRAM gombot. Az új távirányítón nyomjuk meg 1x a PROGRAM gombot. Ezzel sikeresen átmásoltuk a távirányítót.

#### **6. Hozzáadott távirányító törlése**

A meglévő távirányítón megnyomjuk 1x a PROGRAM gombot utána a rátanított távirányítón megnyomjuk 1x a PROGRAM gombot. Ezzel sikeresen töröltük a feltanított távirányítót.

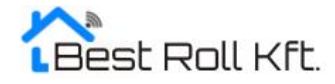

# **7. Távirányító teljes törlése**

(a törléssel a motorról az összes feltanított távirányítót törlődik)

- A távirányítón nyomjuk meg 1x a PROGRAM gombot
- A távirányítón nyomjuk meg 1x STOP gombot
- A távirányítón nyomjuk meg 1x PROGRAM gombot
- Ezzel sikeresen töröltük az összes feltanított távirányítót.

# **8. A motor teljes törlése, visszaállítás alaphelyzetbe**

A motor fejen megtalálható nyomógombot hosszan kell nyomni. A motor fel le billenő mozgást végez és utána 4x fog sípolni. Ezek után a motor visszaáll alaphelyzetbe, minden program törlésre kerül.

# **9. Alkalmazás használata, rövid leírása**

A helyszínen működő stabil 2,4 GHz-es WIFI hálózat szükséges. Töltse le a Smart Life vagy TUYA alkalmazást.

Indítsa el az alkalmazást, és regisztráljon egy felhasználói fiókot a sign up menüponttal. A kapott hat számjegyű kódot írja be a szövegmezőbe. Lépjen be az alkalmazásba az email cím és a választott jelszó segítségével.

Nyomja meg az alkalmazás fő képernyőjén a jobb felső sarokban lévő + jelet.

A megjelenő képernyőn válassza ki a manuális hozzáadást (add manualy, ez van alapból beállítva). A bal oldali sávon válassza ki a háztartási kisgépek pontot. A jobb oldali sávon görgessen lefelé a motor elnevezésű részig. Itt válassza ki a függöny (WIFI) pontot.

Válassza ki a WIFI hálózatot és adja meg a hálózati jelszót majd nyomja meg a next gombot. Nyomja meg az alkalmazás képernyőjén lévő confirm indicator rapidly blink (a megerősítés jelző gyorsan villog) melletti karikát, majd a next gombot.

Amennyiben az alkalmazás nem találja a motort a wifi hálózaton, nyomja meg háromszor a motorfejen lévő program gombot és kezdje előröl a beállítást.

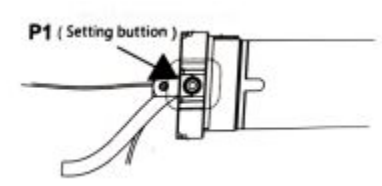

Várja meg, amíg az alkalmazás azonosítja az új motort. Több WIFIs motor esetén a keresésre az összes motor megjelenik a találati listában. Egyesével azonosítsa a motorokat úgy, hogy az adott motornál elindítja az egyik irányba a mozgást. Ha megtörtént az azonosítás, egyedi névvel nevezze el a motort, majd a mentés (save) gombbal rögzítse a beállításokat. Az elmentett motor a fő képernyőre kerül, ha rákattint az ikonjára, a motor direkt vezérlési oldalára kerül. Itt tudja a kiválasztott motort működtetni.